# Instructions on Viewing Your Account Information on our website - www.newhorizonsco-op.com

Your New Horizons Coop has added a new, exciting feature that allows you to view your account information *right from your own computer at home.*

You must have a social security number on file with New Horizons in order to log in to view your account information. If you do not have a social security number on file with New Horizons, please contact the office at (608) 822-3217. All social security numbers are encrypted within the New Horizons system. click on the link for "Account Information Log-In." Go to our website at www.newhorizonsco-op.com. On the home page, in the Customer Log-In box,

### **To Setup your Account for the First Time, follow these steps:**

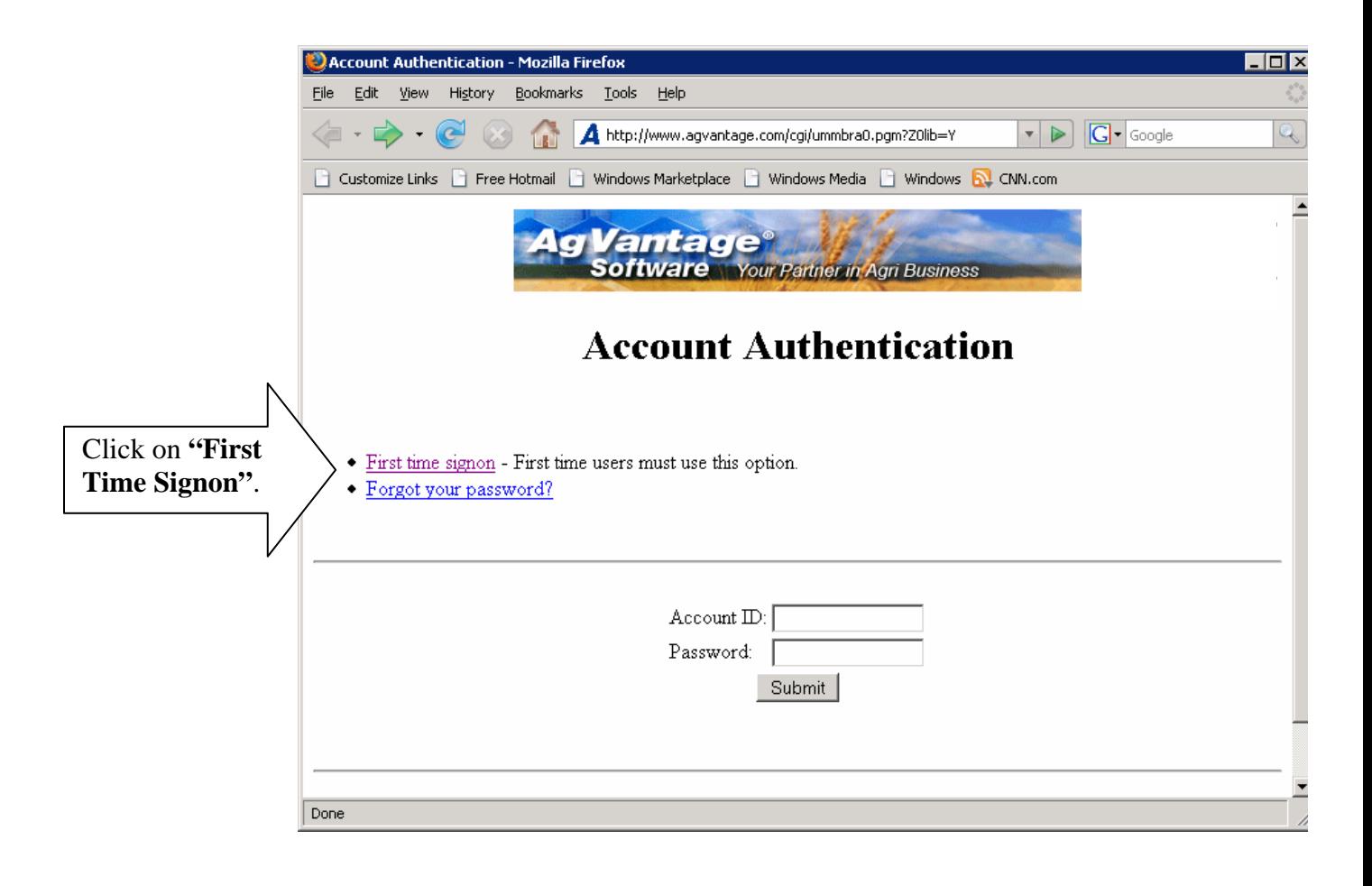

### **First time Sign On Continued:**

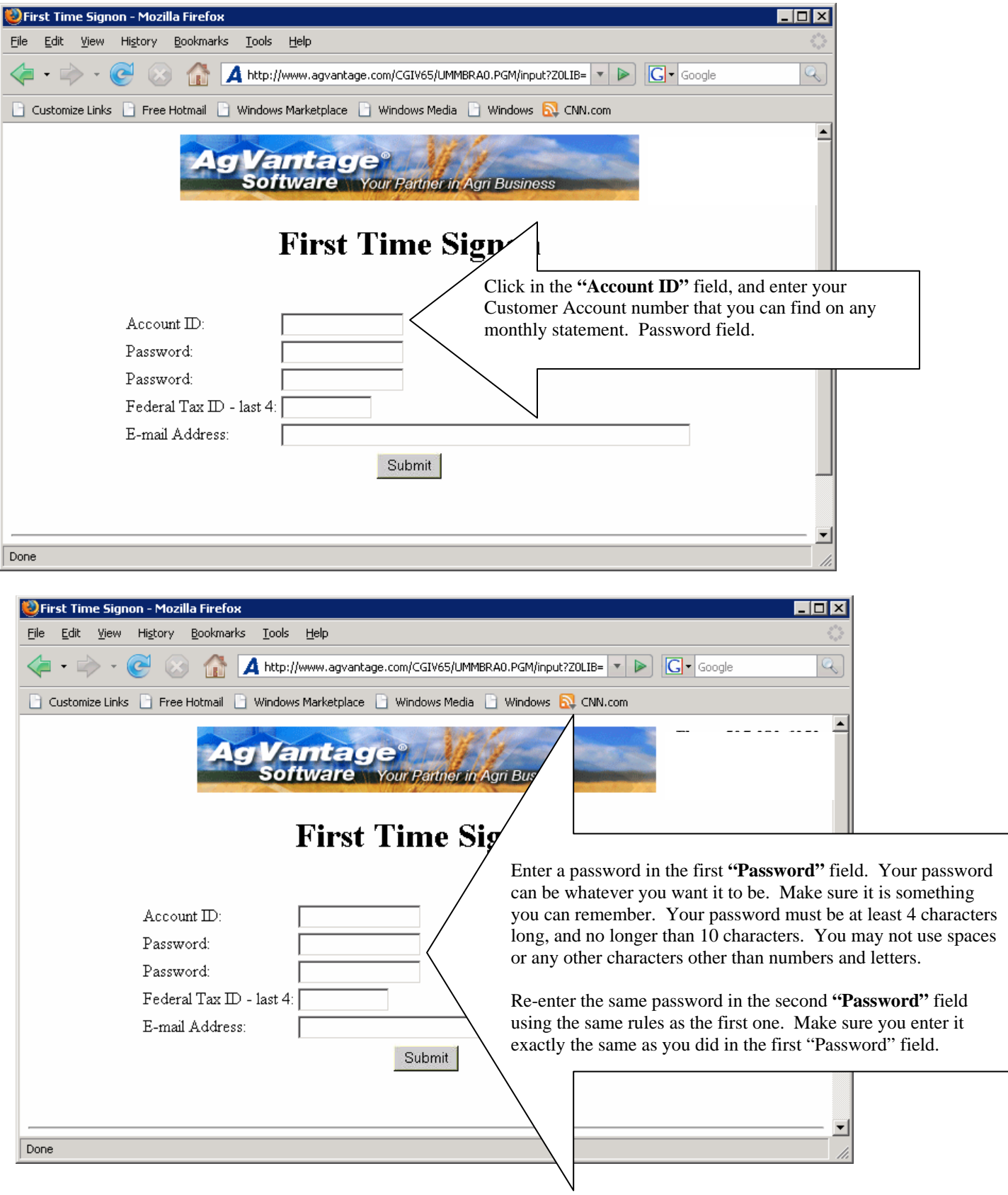

#### **First time Sign On Continued:**

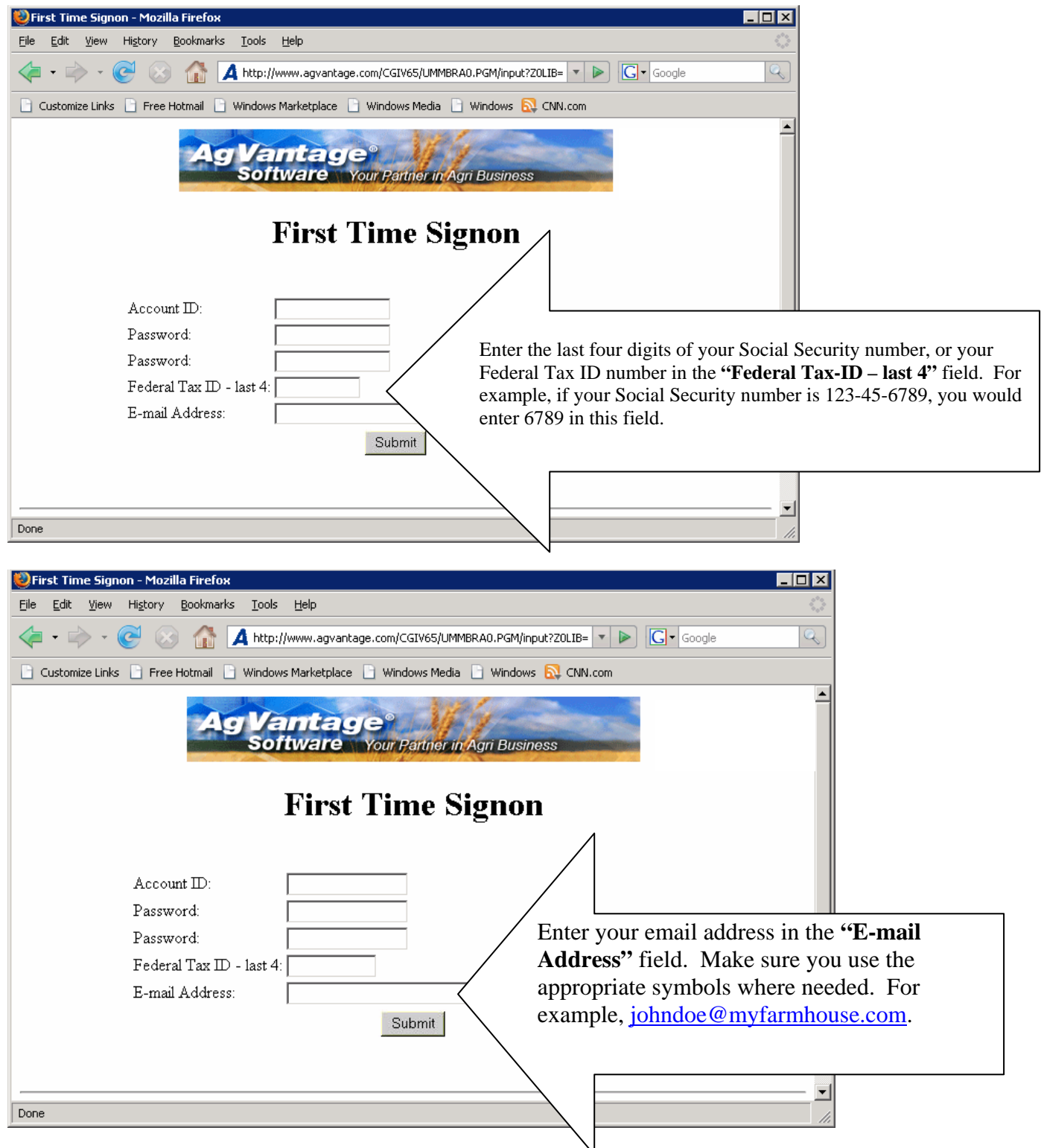

When you get all the information in correctly, click the Submit button.

**Note: If your Tax ID/SSN are incorrect or your Account ID is incorrect, you will get an error message indicating this. If this happens, you will need to call your coop.** 

## **Forgot your Password?**

If you forgot your password after you have setup your account, all you need to do is click on "Forgot Your Password?" from any screen. An email will be sent to you containing your password.

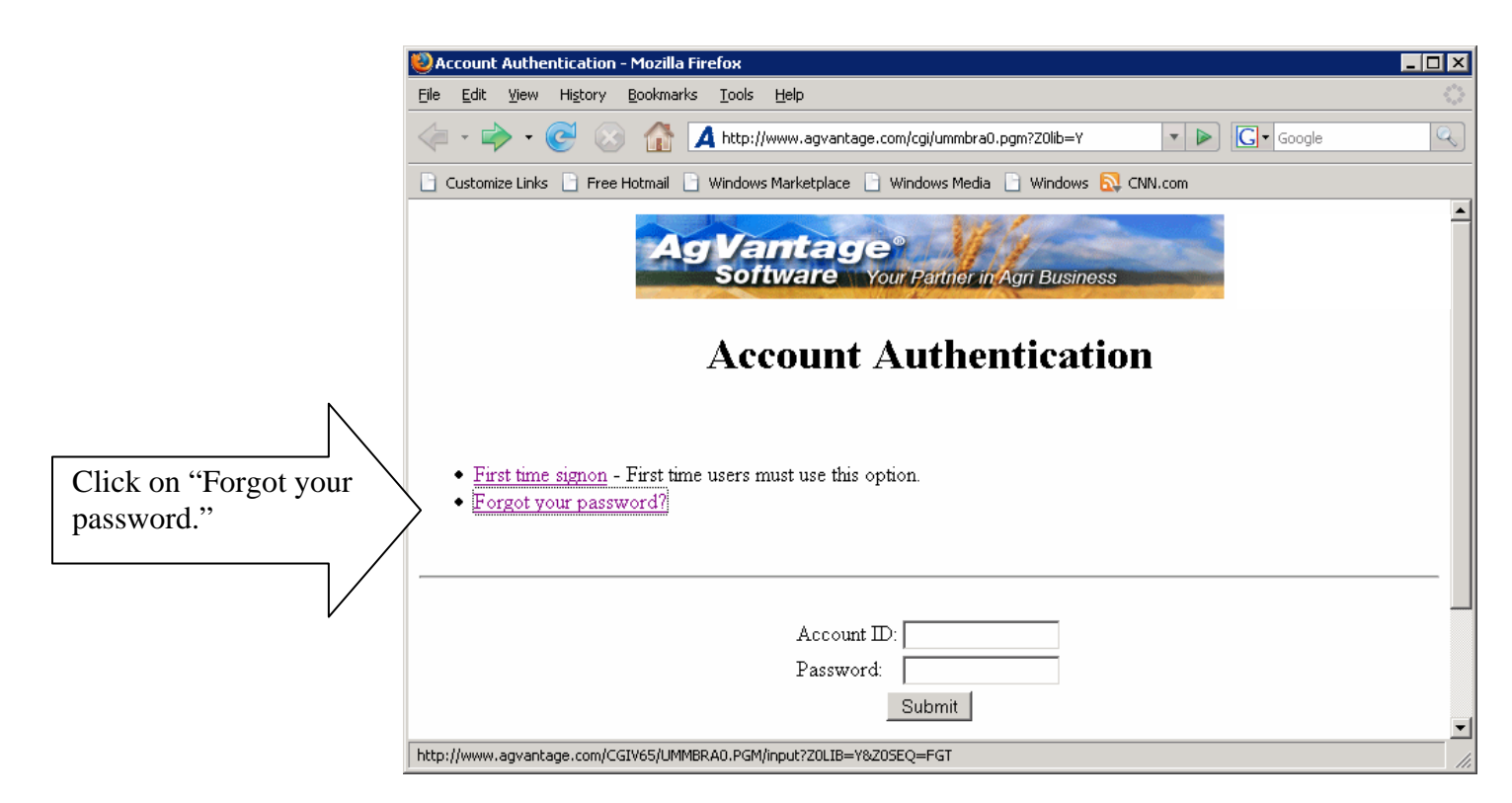

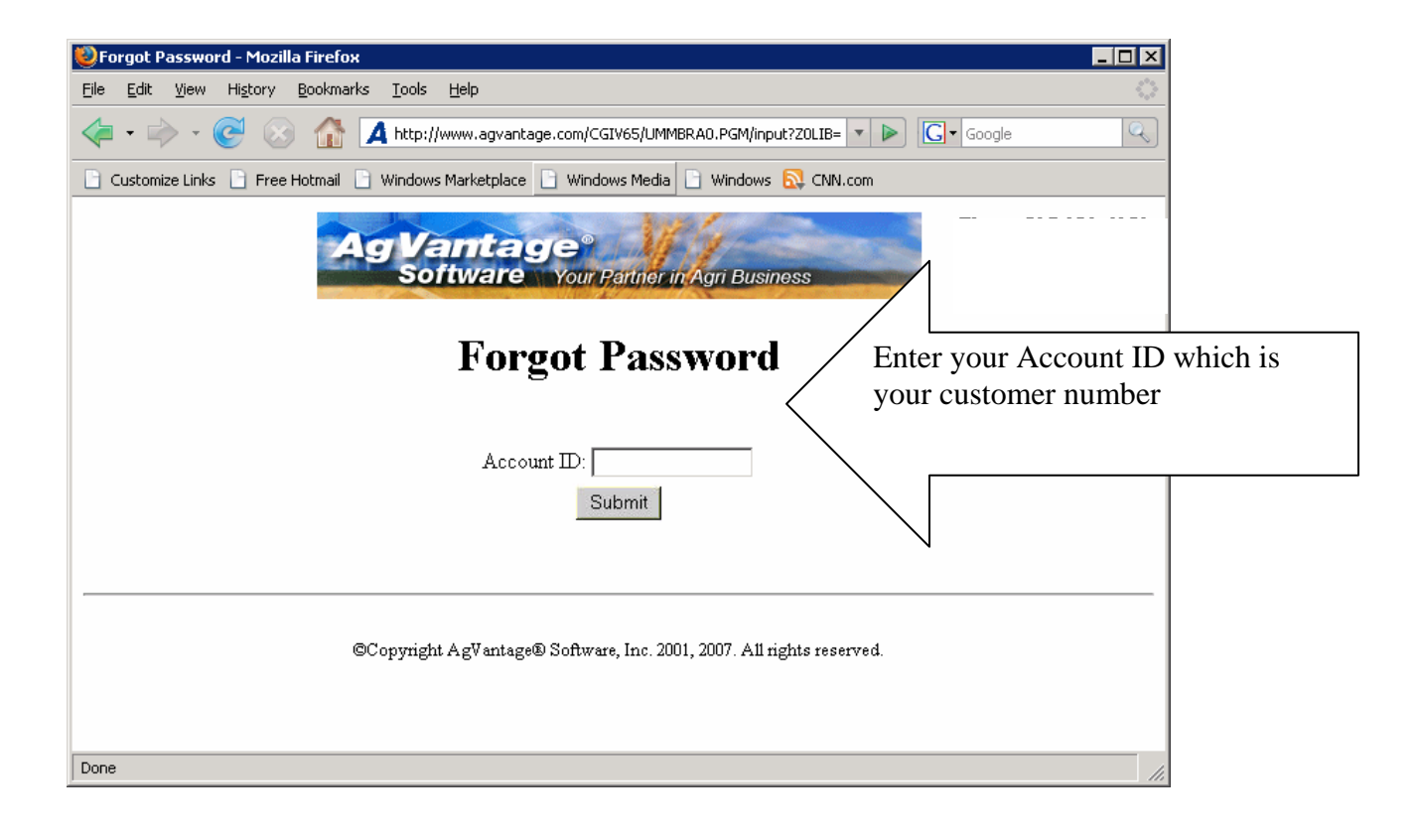

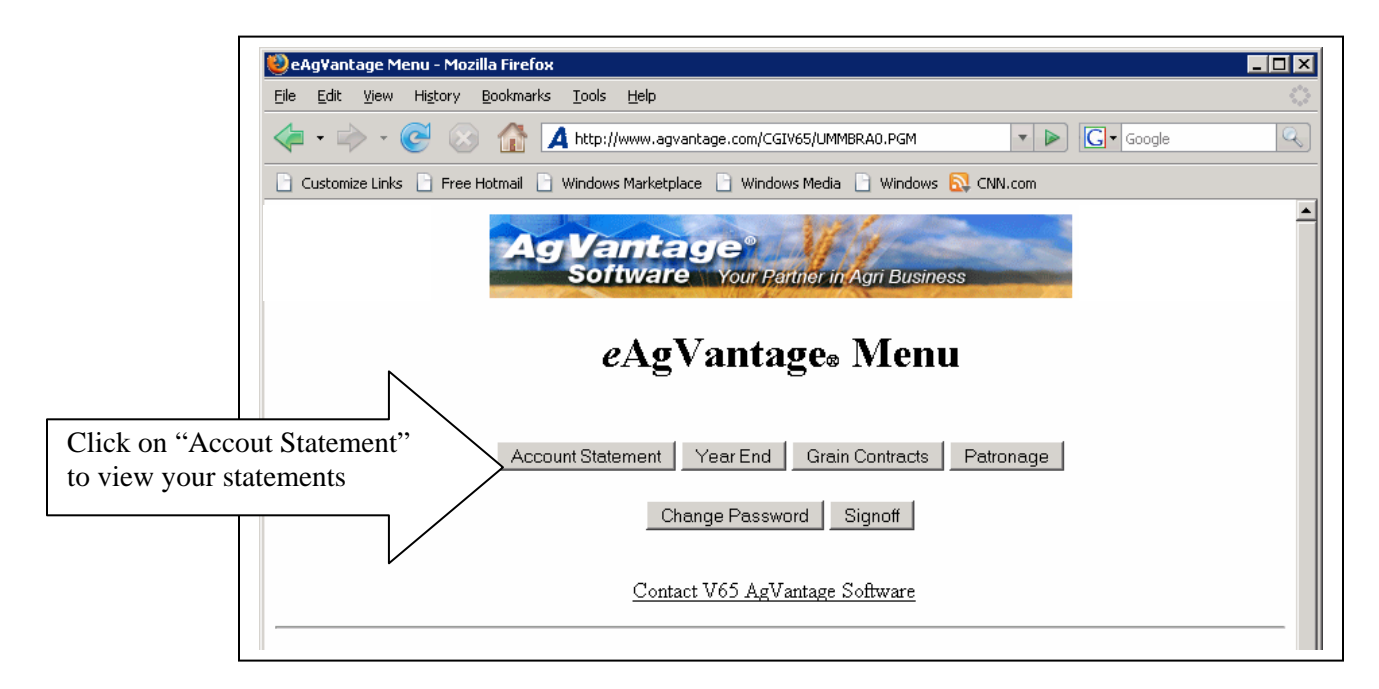

A Statement screen should look similar to this one:

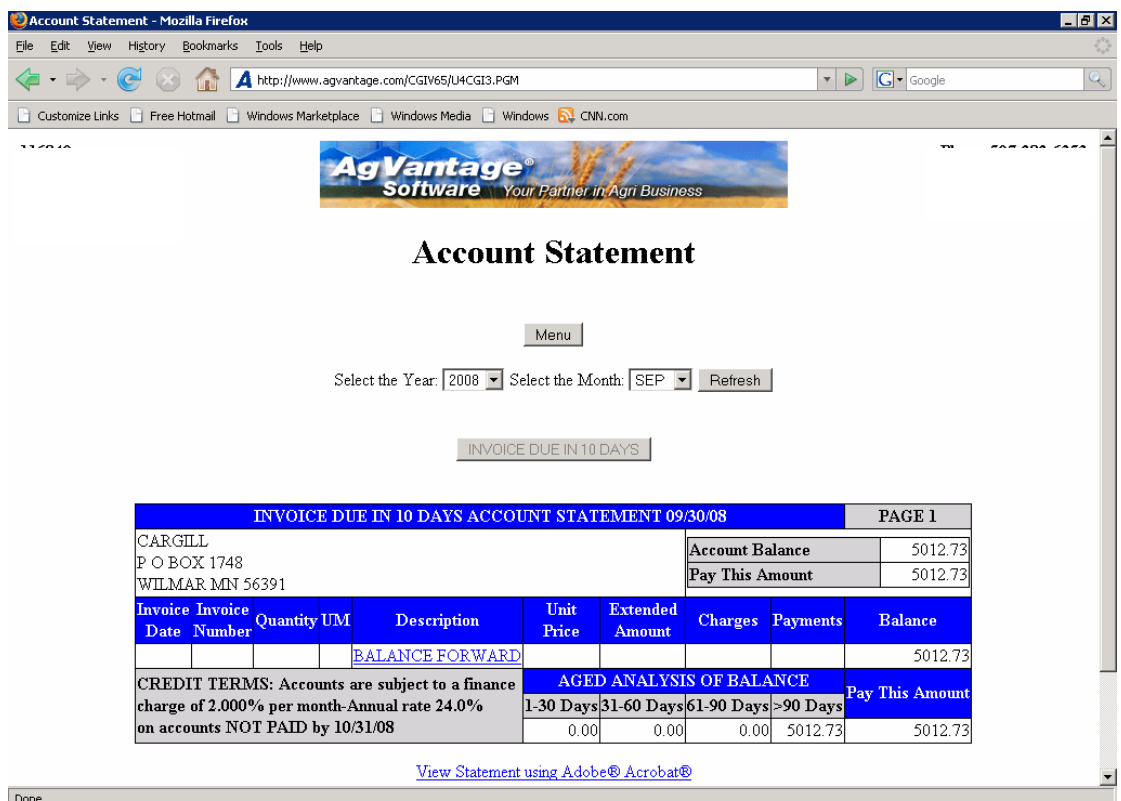

Done

#### **Signing off of eAgVantage:**

At the Main Menu, click Signoff see example below:

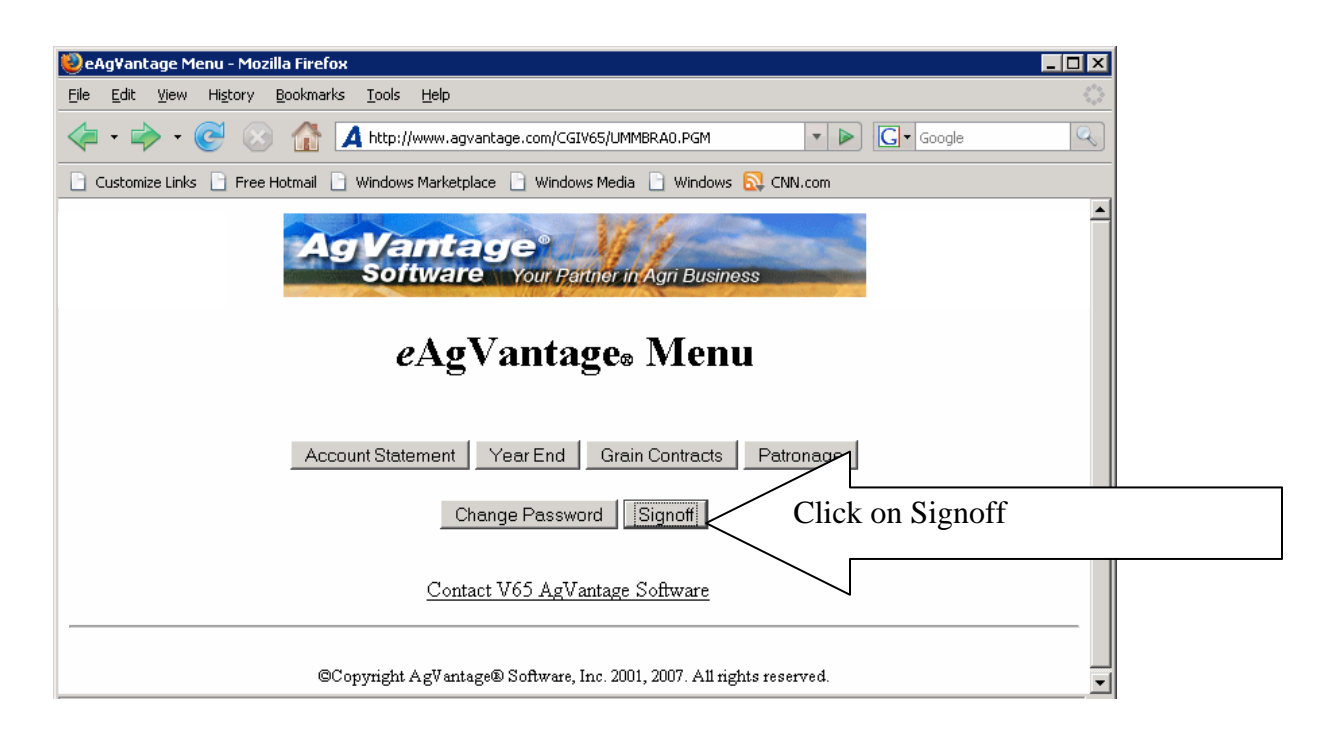

The following screen should appear once signed off:

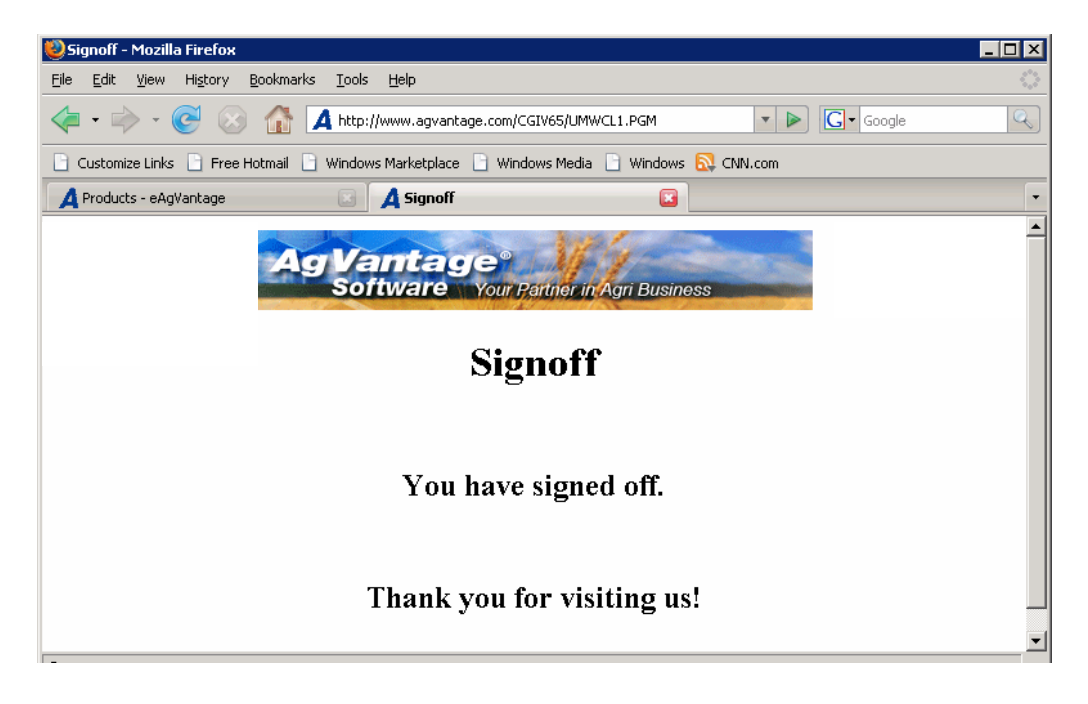